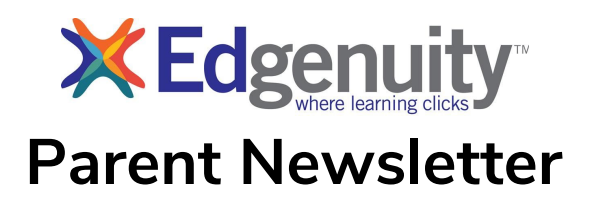

#### **Welcome to TVA and classes using Edgenuity!**

Included in this newsletter:

- Overview
- Tips for success
- Logging into the Parent/Family Portal
- Understanding the automatic Student Progress Report

### **Overview**

Edgenuity provides the content for our TVA courses. They are a national provider of online curriculum. We use our own Tulpehocken teachers - both full-time employees as well as some substitutes - for the courses. We take the curriculum from Edgenuity and create our own courses for TVA, trying to mirror what we do in our buildings as much as possible. Edgenuity allows us to modify their courses and add our own content as well as customize individual courses as needed.

Using a combination of animations, simulations, video-led instruction, relevant websites, and a variety of activities that support the lesson's topic, students have an abundance of information that can be reviewed as many times as necessary to achieve mastery. Courses have closed captioning, read-aloud, and video transcripts to help students in a many ways to take in the information. Students may take on-screen notes (called eNotes) or notes on paper to use with their assessments.

# **Tips for Success**

Focus on 3 things: *time, expectations, communication*:

● *Time*: make sure students set aside time to complete their work. Students should set aside at least 1 hour for each online class per day. As a parent, you can monitor their time, classes accessed, and activities completed as well as "idle time" in the parent/family portal. See directions on how to access the portal later in this newsletter. Students should not wait to complete work to the last minute. TVA teachers are not available 24-7 and will not be able to unlock tests/exams

right before the 11:59pm deadline for each marking period. If students follow their Assignment Calendar, they should have all work unlocked by the day before the deadline to ensure they have time to finish. The last day of any marking period is marked as a holiday in Edgenuity so that no additional work is assigned that day to allow for students to finish or do a retake if necessary.

- *Set High Expectations*: Encourage your student to actively use their Assignment Calendar to track what work he or she should be completing each day. Students can print their Course Report if they want the calendar in print form. Setting and achieving daily goals helps keep students motivated and determined to succeed.
	- You can ask your student questions just like a regular classroom student:
		- What did you learn today?
		- What did you accomplish today?
		- What did you find challenging today?
		- How did you overcome those challenges?
		- How can I help you achieve success?
- *Communication*: Students should reach out to the TVA coordinator and their teachers immediately if they have any concerns or questions. Using their Tulpehocken email, they can copy the TVA coordinator who can help get answers quickly if a teacher is not available at the moment. TVA teachers should answer within 24 hours during the week and by Monday if over the weekend. Parents can also reach out to the TVA coordinator and teachers via email as needed. Students are expected to check their Tulpehocken email daily after they do their TVA homeroom attendance.

### **Logging into the Parent/Family Portal**

The family portal allows parents/guardians to access current information about their student's progress and attendance. You will see a range of information such as the time spent in each class, "idle time", and current grades.

The Family Portal can be accessed at <http://learn.edgenuity.com/family>

Your access code

= \_\_\_\_\_\_\_\_

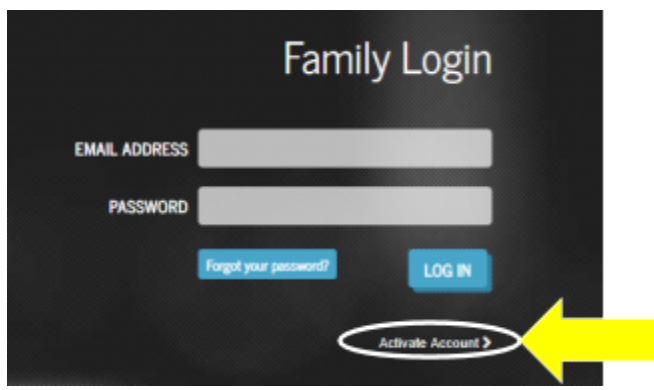

To log in, you will need your email address that was shared with the TVA coordinator and an access code. The first time you log in, you will click the "Activate Account" below the LOG IN button and use the access code to sign in and choose your own password. On your next log in, use the new password you chose.

If you have multiple students, you can use the drop-down in the upper right to select another student. The Attendance Log will show you time spent each day in each course accessed along with the number of activities completed. The number completed will vary with each course. The "idle time" should be at a minimum. This is time that a student is logged in but not clicking or working. If a student does not log out of Edgenuity but simply X's out of the browser, this can also account for accumulation of idle time - encourage the student to use the "log out" under their name in the upper right to log off properly. If you have any questions about the attendance log, please contact the TVA coordinator.

# **Understanding the automatic Student Progress Report**

You should receive an automatic progress report every Monday morning via email. If you'd like it daily instead, please the TVA coordinator know.

Knowing how your student is performing in his or her courses is important. We want to make sure that you not only have access to that information, but also know how to interpret it.

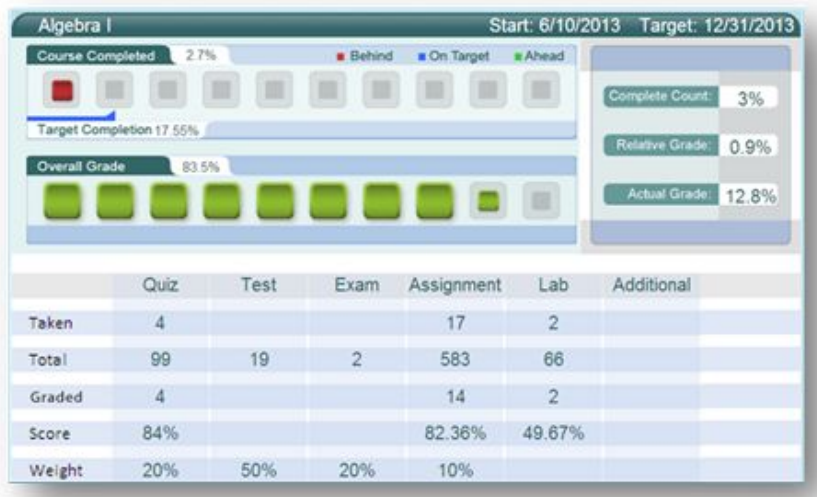

NAME OF COURSE: At the top of the report, you will see the name of the course.

COURSE COMPLETED: There are three elements in the Course Completed section that inform you of the progress your student is making in that specific course:

• Course Completed percentage: This number indicates how complete your student is with the course, working toward the ultimate goal of 100 percent completion.

• Color-coded completion squares: The colors in the square blocks just below the

Course Completed percentage represent your student's progress:

- **• Red:** Your student is falling behind.
- **• Blue:** Your student is on track.
- **• Green:** Your student is ahead of schedule.
- Target Completed: This indicates how far along your student should be.

OVERALL GRADE: This percentage represents the grade your student has acquired thus far in the course, based on all activities and assessments completed. This gives a good indication of how the student is comprehending the material, **however it can be deceiving if the student is behind pace since this grade will be higher than the actual grade. The Actual Grade is the most accurate grade.**

• Overall Grade percentage: The percentage grade is based on a one-hundred point scale.

• Color-coded grade squares: Quick-reference colors indicate what your student's grade is:

- **• Red:** Grade is between 0 and 59 percent.
- **• Orange:** Grade is between 60 and 69 percent.
- **• Yellow:** Grade is between 70 and 79 percent.
- **• Olive:** Grade is between 80 and 89 percent.
- **• Green:** Grade is between 90 and 100 percent.

#### *NOTE: TASD passing is 65% or higher*

ACTUAL GRADE: This percentage represents the grade your student has acquired thus far in the course along with 0s for any work assigned to date but not completed. This is the grade we use on weekly updates in Home Access. This is the MOST accurate grade to look at on any given day.

RELATIVE GRADE: This percentage represents the grade your student has acquired thus far in the course but includes 0s for ALL work not completed from this point to the end of the course. **This is the grade that would appear on the report card if a student does not complete a course 100%.**

*NOTE: If a student completes a course 100%, all three grades: overall, actual, and relative should all be the same.*

The chart at the bottom of the report shows the types of assignments along with the weighted percentage that each carries in the course. This varies from course to course depending on the types of assignments within the course. **Please note that not all "Assignments" are graded – some are typing vocabulary words, practice, or watching videos and must be completed but do not count as scores towards the grade.**

*Again, Welcome to the TVA program at Tulpehocken! If you have any questions, please contact the TVA coordinator.*